# **[Stony Brook Camera Club Meetup Group](https://www.meetup.com/stony-brook-camera-club-meetup-group/)**

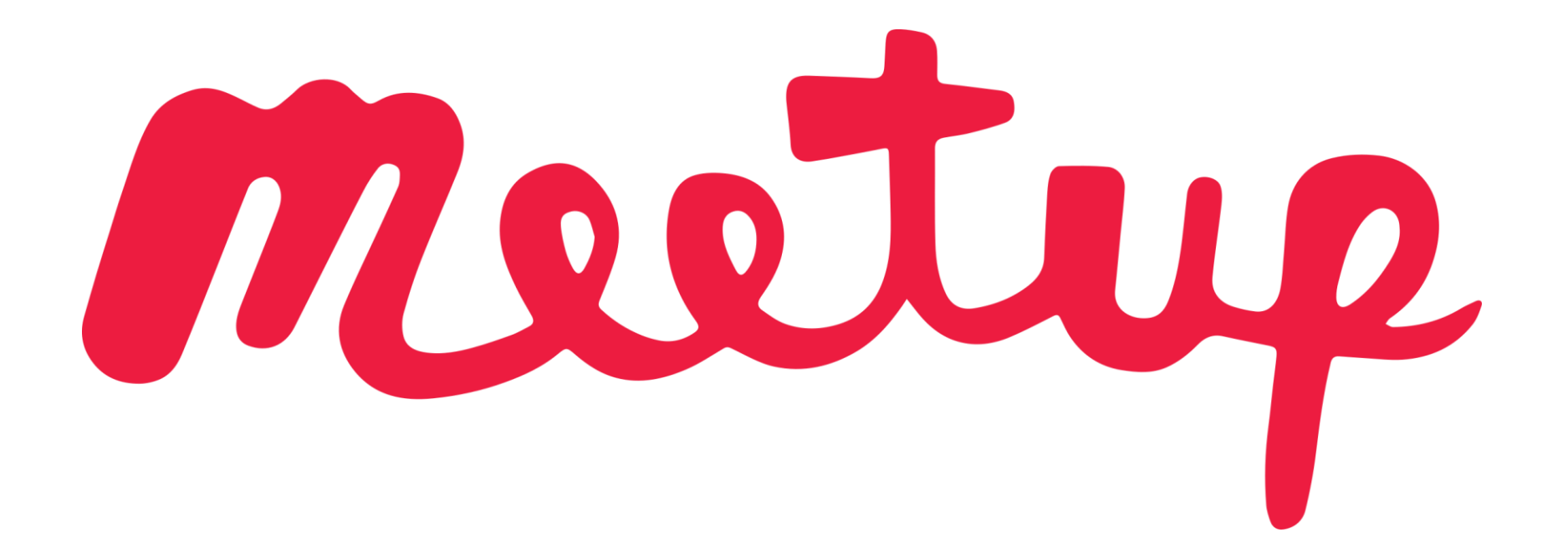

In a nutshell

*YOU* can create an event.

Select a location.

Describe the Meetup

Determine maximum attendees.

Make sure "allow guests" is *not* selected.

Done!

Follow the Detailed How-To…

# Steps To Schedule an Event

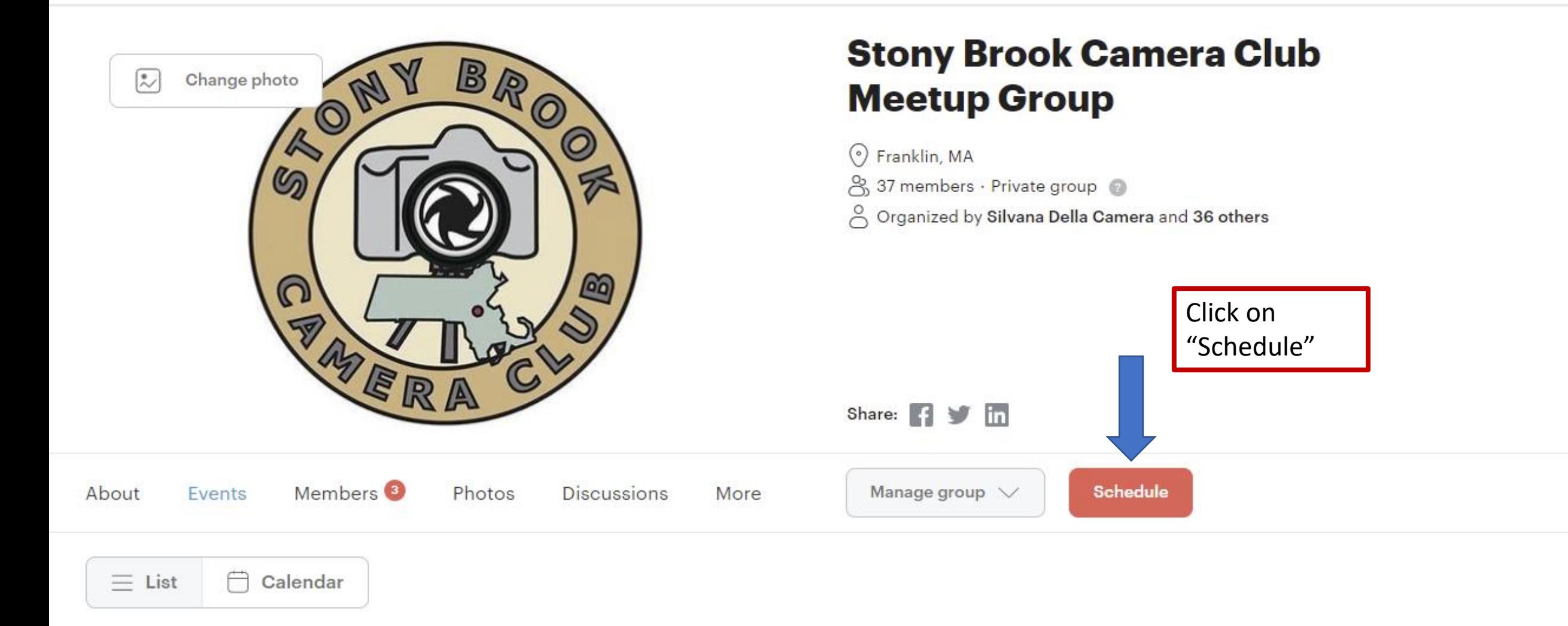

# **Create an event**

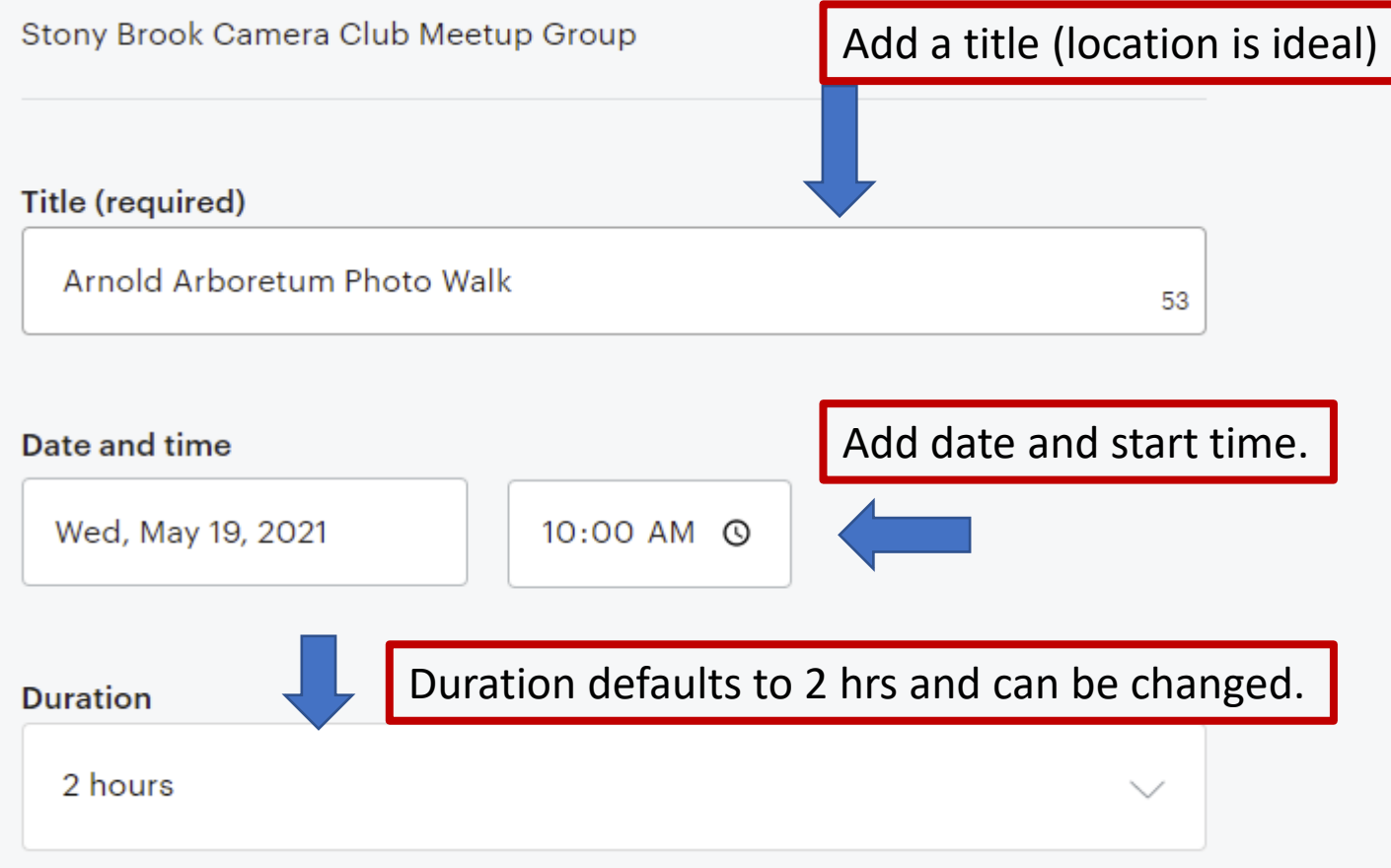

# Tips for a great event

#### Be descriptive

A good title immediately gives people an idea of what the event is about.

#### Get organized

Describe things in a clear order so it's easy to digest. Start with an overall description of the event and include a basic agenda, before you move into really specific details.

#### Add an image

Upload a photo or image to give members a better feel for the event.

(7) Get more tips in the Organizer Guide

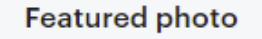

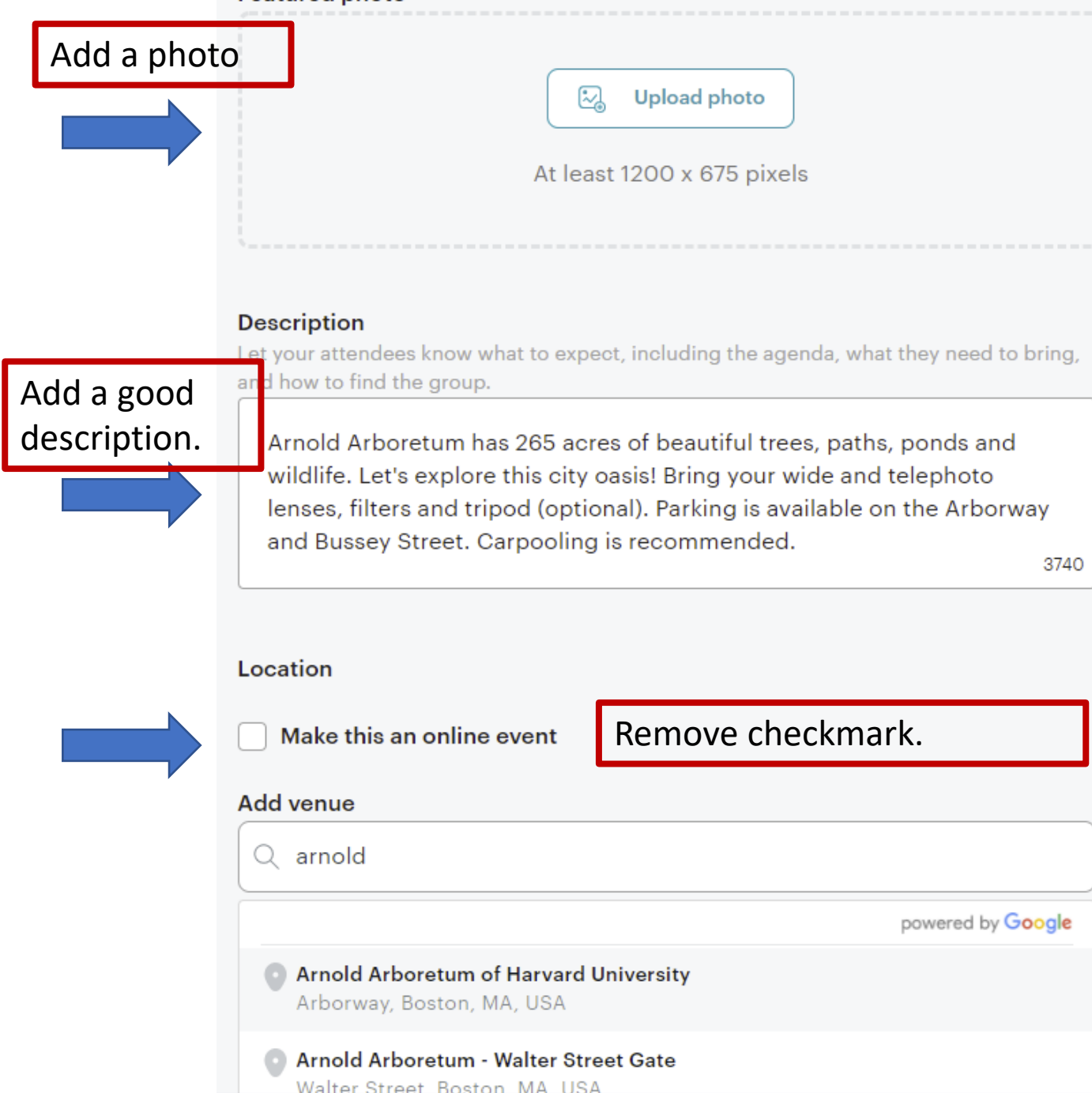

### Tips for a great event

#### Be descriptive

A good title immediately gives people an idea of what the event is about.

#### Get organized

Describe things in a clear order so it's easy to digest. Start with an overall description of the event and include a basic agenda, before you move into really specific details.

#### Add an image

Upload a photo or image to give members a better feel for the event.

(7) Get more tips in the Organizer Guide

Start typing a name and a drop down appears. Select location.

#### Location

#### Make this an online event

#### **Arnold Arboretum of Harvard University**

#### 125 Arborway · Boston, MA

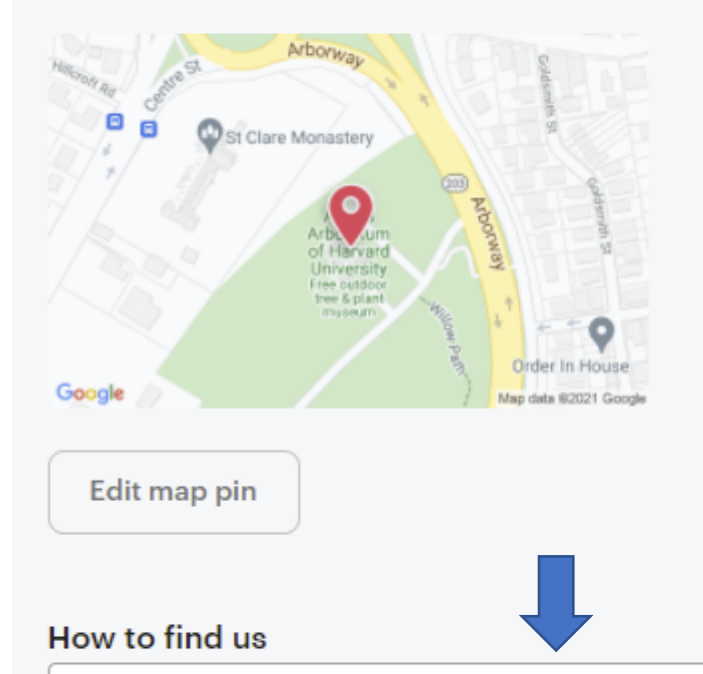

Add details on where to meet. Google Maps helps pin point coordinates. Find a point on Google maps, right click on the spot and copy the GPS coordinates.

Meet us by the gate on Bussey Street at 10 AM. Copy these GPS coordinates into Google maps 42.296504176989735, -71.12855430794096

iged of wright the event is about.

#### Get organized

Describe things in a clear order so it's easy to digest. Start with an overall description of the event and include a basic agenda, before you move into really specific details.

#### Add an image

Upload a photo or image to give members a better feel for the event.

Get more tips in the Organizer Guide M.

Change

## **Optional settings**

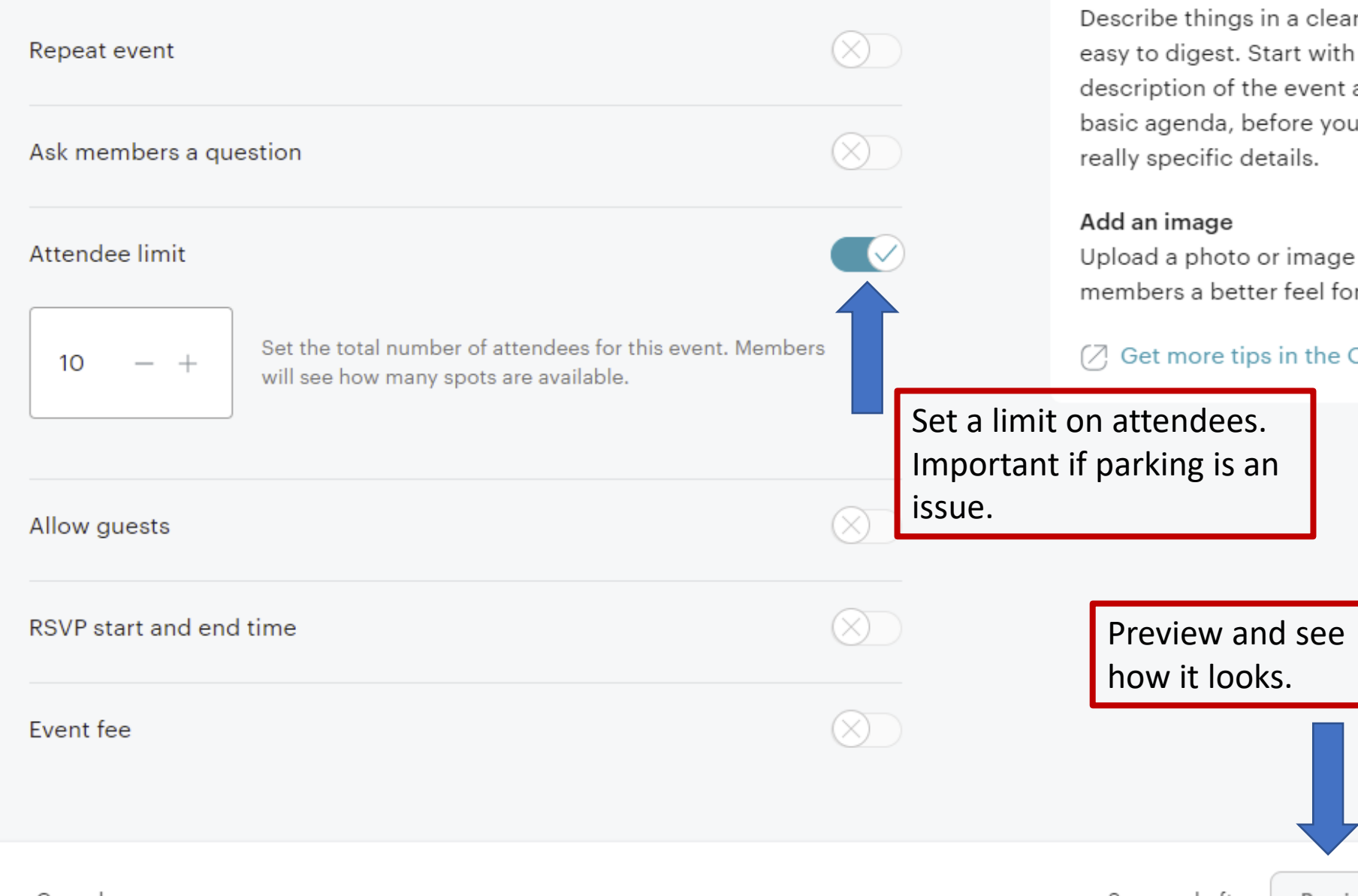

A good title immediately gives people an idea of what the event is about.

#### Get organized

Describe things in a clear order so it's easy to digest. Start with an overall description of the event and include a basic agenda, before you move into really specific details.

Upload a photo or image to give members a better feel for the event.

(7) Get more tips in the Organizer Guide

Publish it!

 $\times$ 

It's published! Now let your members know.

Announce this event to invite members to RSVP. Until you do, they'll only see it if they find it on their own.

**Announce it now** Do it later

Once it has been published, make sure to announce it so members receive an email about the event.

If the weather impedes the event, simply cancel it and Meetup will alert the attendees that have signed up for the event.